a) Open Freescale web site: www.freescale.com and select "Technical Support" section. *C* Welcon .<br>Ie to Freescale Semiconductor - Microsoft Internet Explorer provided by Fre

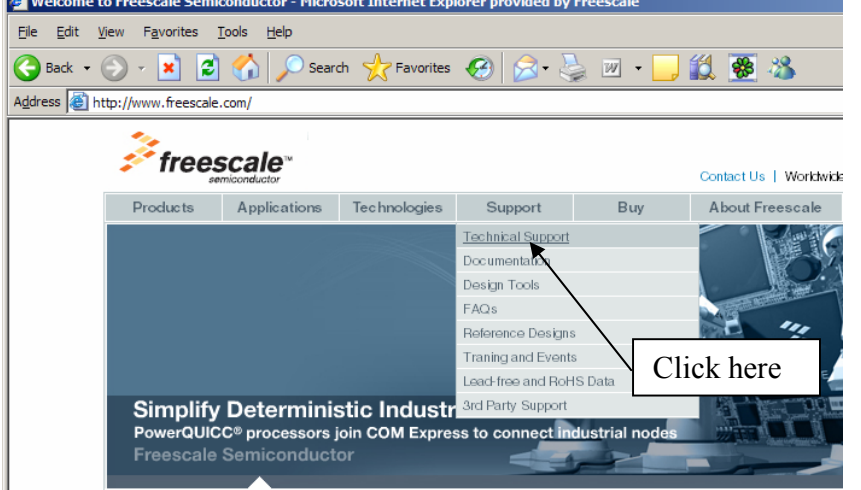

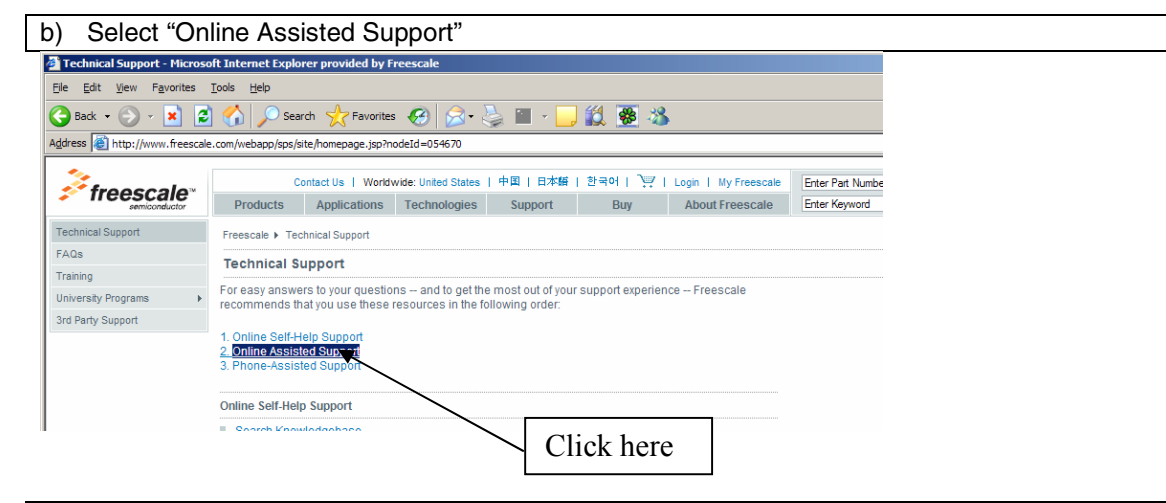

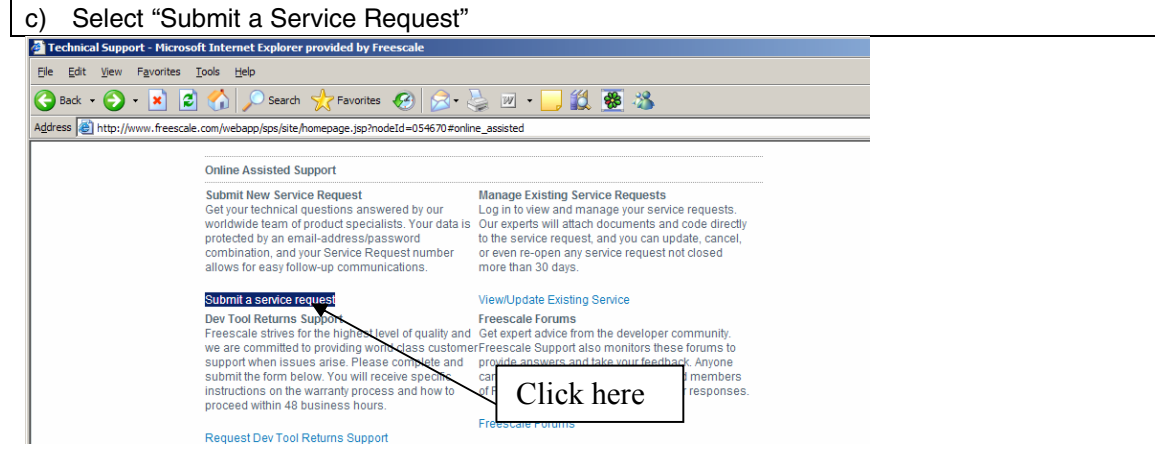

# d) Select request "Category" and question "Topic" – click <<next>> button afterwards:<br> **Explore Service Request** - Microsoft Internet Explorer provided by Freescale

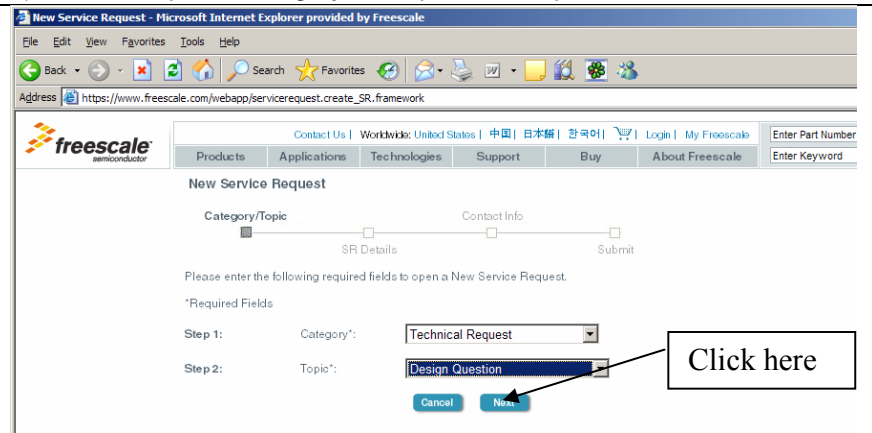

#### Freescale offers responses on the following "Topics":

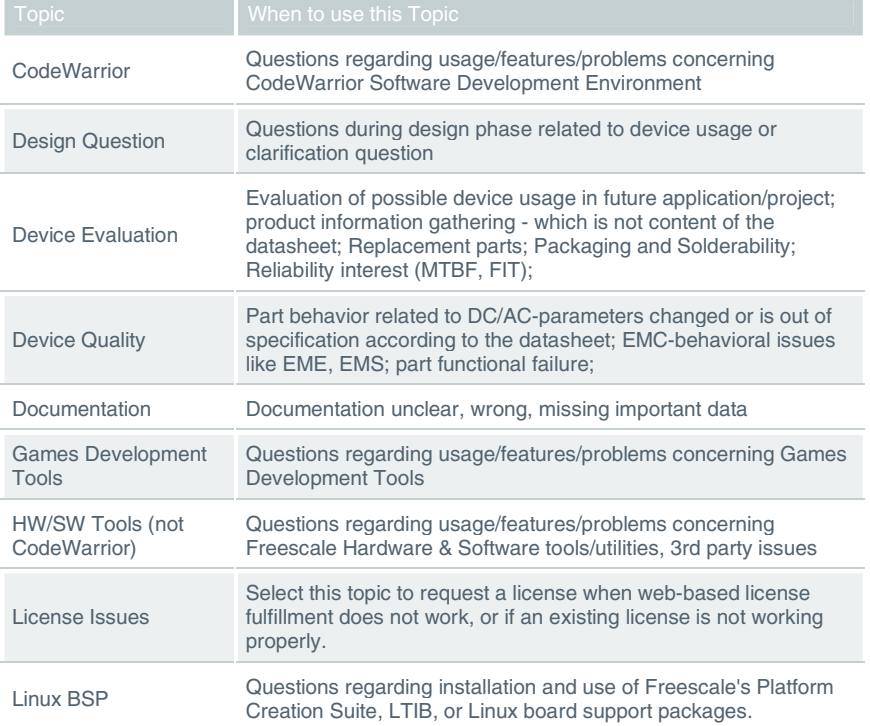

e) Select "Product Type" and potentially also "Topic" of the technical issue – click <<next>> button afterwards:

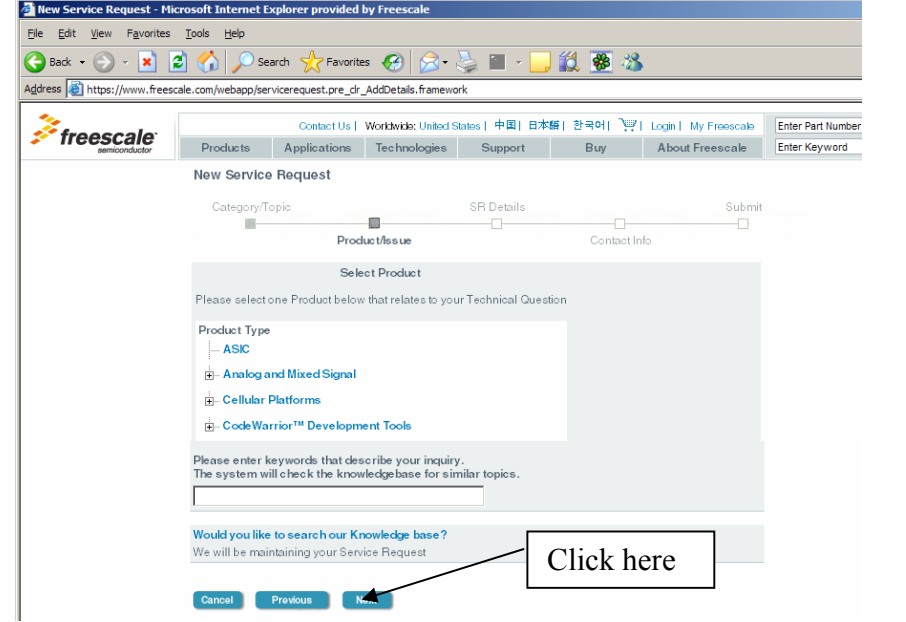

f) Describe technical problem – "Subject" and "Description" fields are mandatory and must be completed. Click <<Submit>> button afterwards:

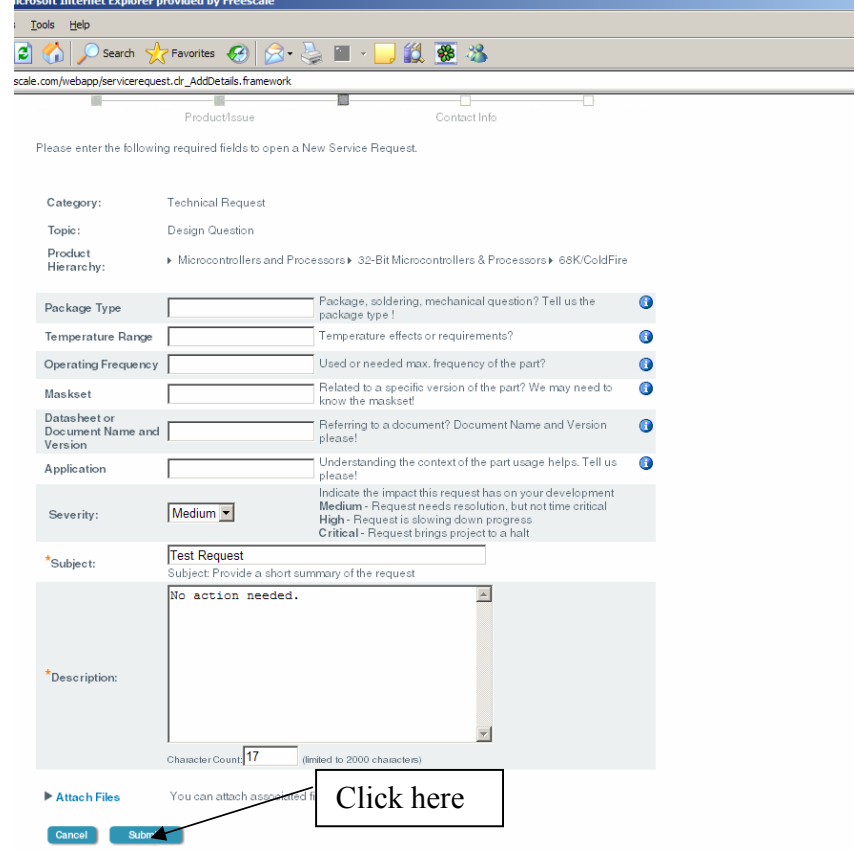

g) Provide your contact information or alternatively, if you're registered member, enter your e-mail address and password.

 $\overline{B}$ 

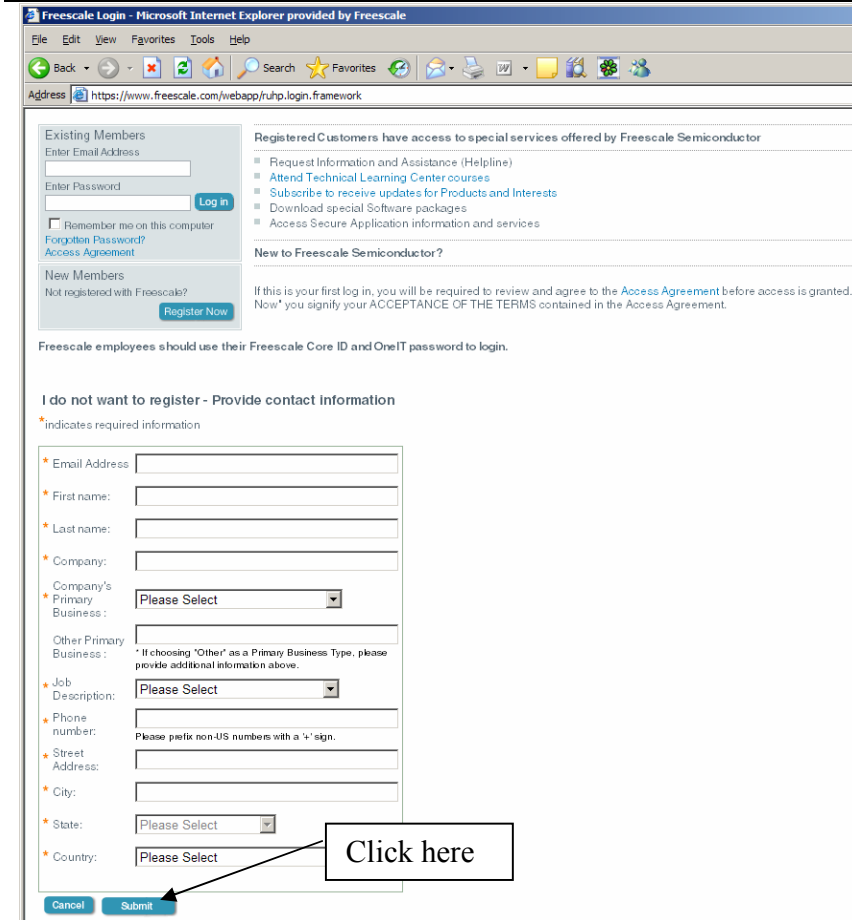

h) After successful submitting your request, you will be provided with unique request number, which will give you possibility to track activity with your request. The number will also give you a chance to reinitiate a request if not receiving proper answer and it will be guaranteed that the same engineer will dig into the subject and provide more details on the subject.

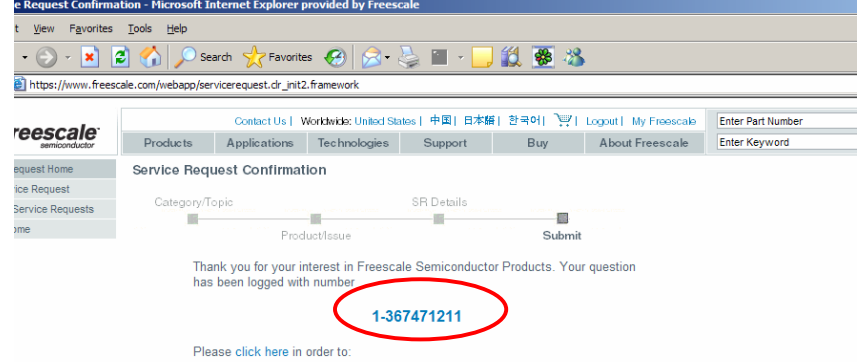

The other optional way of entering service request is simply sending e-mail with the description of your problem to support@freescale.com. This optional way, however, doesn't allow customer to track activity with his/her request on-line.

Further information can be requested from martin.mienkina@freescale.com 4 of 4